# Mothletics Teacher Console Map

The simple left-hand navigation menu is designed to

make teacher tools easily accessible.

want to...

123

Numeracy for Early Learners

.

Assign and review progress

- 0

Assign

Engage my students

# **Manage Students**

View classes, create groups, assign courses, change curriculum, download sign-in cards and print certificates - all on one screen.

**f**≡

|  |           |            | Citre 8  | ٣ | Al Groups | *             | Marago students |
|--|-----------|------------|----------|---|-----------|---------------|-----------------|
|  | FRITANE & | SURVANIE & | LEOPANE  |   | PASTWORD  | 640UP         | COLME           |
|  |           | Bottoge    | CHEICON  |   | 078890    | Default Group |                 |
|  | Transa    | Edison     | THECODE  |   | an#73     | Detout Group  |                 |
|  | Mohoel    | Fereity    | MEDER    |   | prote75   | Default Group |                 |
|  | topne     | Demon      | 1004278  |   | агаряя    | Default Group |                 |
|  | Ado       | Loveloce   | 4000569  |   | 04/155    | Defoult Group |                 |
|  | 2000      | Napar      | 20120854 |   | onia/ti   | Detaut Group  |                 |
|  | Athed     | Nobel      | #JM19905 |   | amak95    | Exhaut Group  |                 |
|  | Brone .   | Wand       | BAN/0874 |   | anal117   | Default Group |                 |
|  | Mary      | Wattowoot  | MARTER   |   | 0100379   | Detout Group  |                 |

#### New Courses

Brand new content for the new Australian Curriculum V9 and new NSW syllabus. Better by design, using High Impact Teaching Strategies and Explicit Teaching. New questions are scaffolded with 5 fluency, 3 reasoning and 2 problem solving questions.

#### **Resource Hub**

Access over 700 Problem Solving & Reasoning activities along with hundreds of printable e-books in the Mathletics Library and Numeracy for Early Learners resources.

# Assign

Refreshed Assign and Review interface streamlines assigning activities, assessments, challenges and skills quests for students.

**Ø** 

#### **Show Me How**

A step-by-step quide to your Mathletics features without leaving your console.

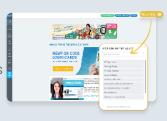

## **Reports**

A refreshed reports dashboard where you can view student results, engagement and usage data.

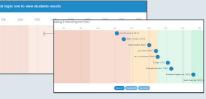

#### **Student View**

The new and improved Student View allows you to view your students' dashboards at an individual student level or

access demo student view.

#### Results

Here, you can easily group students by grade band, based on the result of their latest attempt at each activity. View the 10 most recently attempted activities, results by student or results by topic and activity.

### Settings

Set Live Mathletics minimum levels for each student.

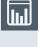

৻৾